# **Scribe - Tâche #35660**

Scénario # 35512 (Résolu): Gestion des comptes lors des importations automatique AAF

## **Tester**

16/11/2023 10:04 - Benjamin Bohard

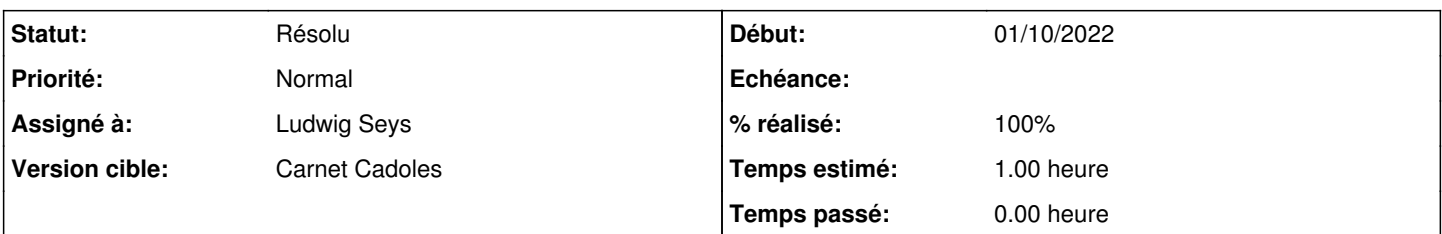

## **Description**

Après importation produisant les fichiers de mot de passe dans le perso d'admin, vérifier le fonctionnement de l'action associée au formulaire de recherche des utilisateurs (Gestion > utilisateurs ).

Trois cas d'usage sont définis : l'affichage à l'écran, la création d'un fichier par classe dans le perso de l'utilisateur exécutant l'action et la création d'un fichier par classe dans les persos des administrateurs des classes (nécessite de déclarer des enseignants comme administrateurs de classe).

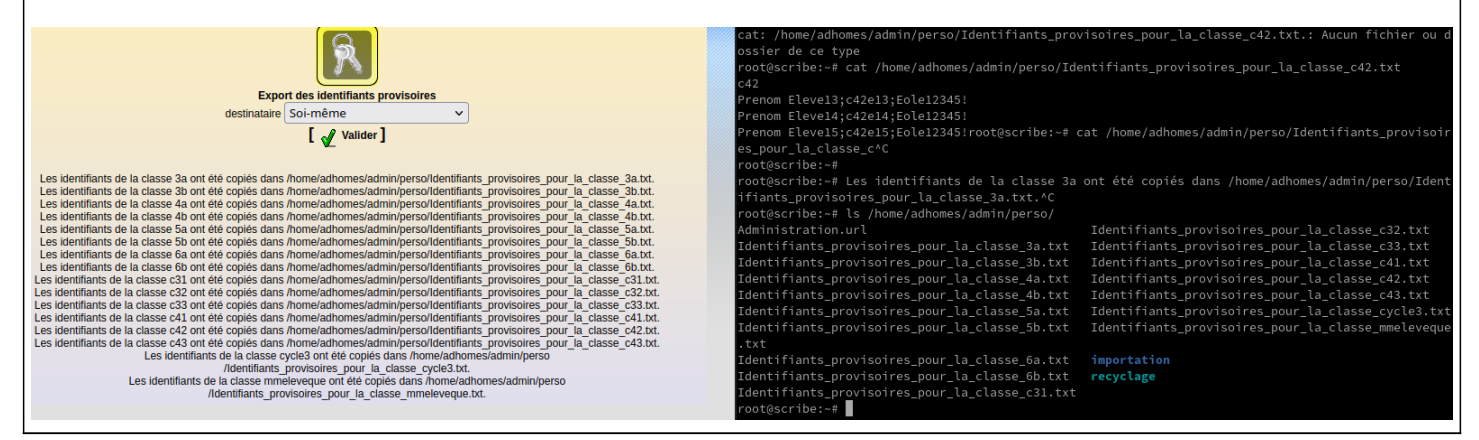

### **Historique**

## **#1 - 13/12/2023 11:05 - Ludwig Seys**

*- Assigné à mis à Ludwig Seys*

### **#2 - 13/12/2023 11:13 - Ludwig Seys**

*- Statut changé de Nouveau à En cours*

#### **#3 - 14/12/2023 09:50 - Ludwig Seys**

*- Statut changé de En cours à Nouveau*

### **#4 - 14/12/2023 09:50 - Ludwig Seys**

*- Statut changé de Nouveau à En cours*

## **#5 - 14/12/2023 10:10 - Ludwig Seys**

- *Fichier importation-id-locale.png ajouté*
- *Statut changé de En cours à Résolu*
- *% réalisé changé de 0 à 100*
- *Temps estimé mis à 1.00 h*
- *Restant à faire (heures) mis à 1.0*

1. vm aca.scribe-2.8.1-import

- 2. Maj-Auto -C
- 3. vérification import dans : /home/adhomes/admin/perso/importation/
- 4. ouverture ead
- 5. validation action depuis ead sur les compte
- Gestion/Utilisateurs/Recherche d'utilisateurs
- 1.lister un groupe d'utilisateur (lié à une classe)
- 2. sélectionner l'option "Exporter la liste des identifiants temporaires "
- 3. test de l'option "A l'écran" => fonctionnel
- 4. test de l'option "Administrateur de la classe" => fonctionnel
- 1. Si aucun administrateur dans la classe : message d'erreur
- 5. test de l'option Soi-même en étant connecté en tant qu'admin :

Les identifiants de la classe 3a ont été copiés dans /home/adhomes/admin/perso/Identifiants\_provisoires\_pour\_la\_classe\_3a.txt. => fonctionnel fichier présent et lisible.

6. note dans le cas ou l'ont génére plusieurs fois les fichiers pour soi-même les fichier sont bien réécrit.

#### **#6 - 14/12/2023 10:38 - Joël Cuissinat**

*- Description mis à jour*

### **#7 - 22/01/2024 16:16 - Ludwig Seys**

Nouveau test pour valider l'export dans un dossier à part !

pour soi-même. => dossier et fichier présent/remplit Les identifiants de la classe 6a ont été copiés dans /home/adhomes/admin/perso/export\_mots\_de\_passe\_provisoires/Identifiants\_provisoires\_pour\_la\_classe\_6a.txt.

pour l'administrateur => dossier et fichier présent/remplit

Les identifiants de la classe 4a ont été copiés dans

/home/adhomes/prof.4a/perso/export\_mots\_de\_passe\_provisoires/Identifiants\_provisoires\_pour\_la\_classe\_4a.txt.

## **Fichiers**

importation-id-locale.png 198 ko 14/12/2023 Ludwig Seys